## **Report Generation Approaches in My.Scouting**

My.Scouting has a powerful report generation mechanism that allows users to generate reports based on different time periods. This is useful in analyzing trends in unit, district, and council information.

Today there are three models to select the time period used in report generation. My.Scouting provides a note indicating which to use.

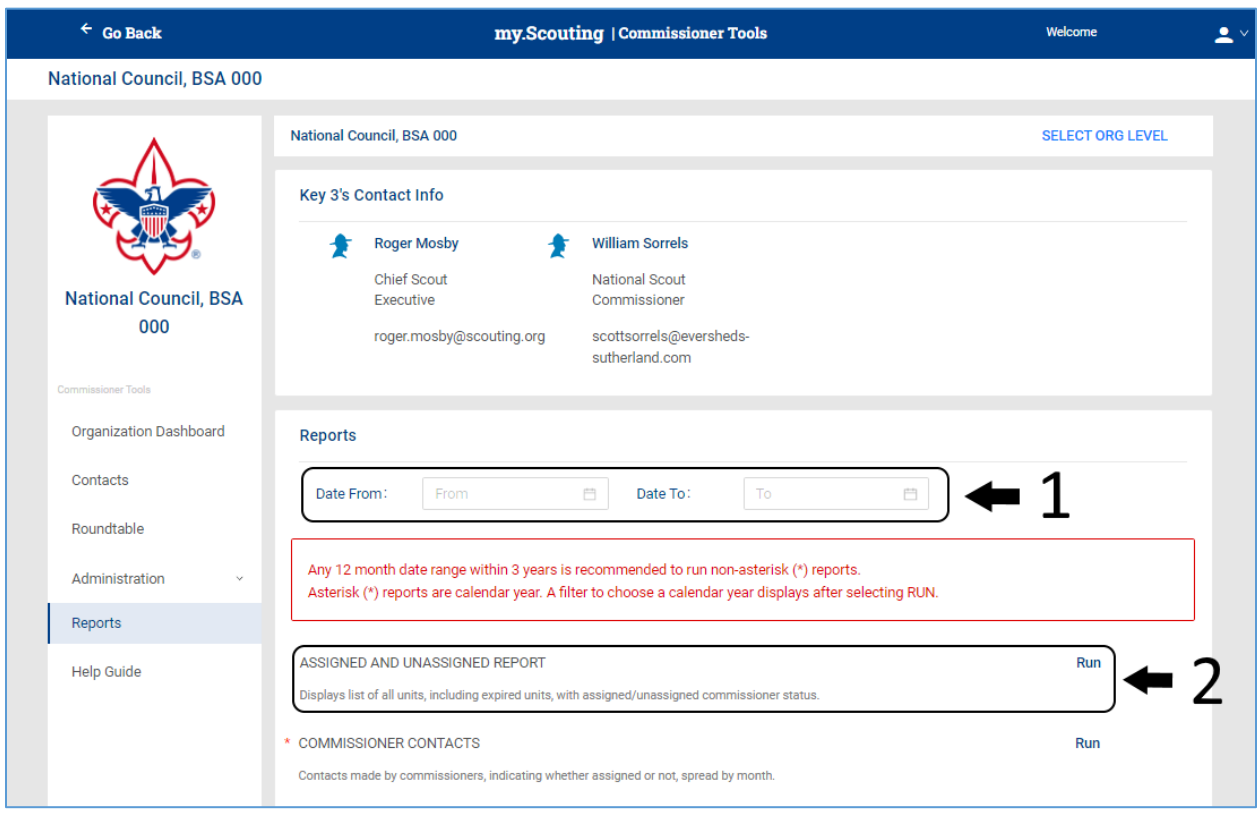

## **Model 1 – Select a Time Range on the Reports Menu**

This is the default model for report generation in Commissioner Tools.

In the above screenshot from My.Scouting, a user will:

- 1. use the "Date From" and "Date To" boxes to select the time range
- 2. Once the dates are selected, run the report.

When the report is generated, the data will reflect the time range selected by the user.

## **Model 2 – Select a Year Long Range After Selecting the Report to Run**

## **NOTE: Reports that use this model are indicated by a red asterisks.**

 $\Gamma$ 

 $\overline{\phantom{a}}$ 

Some reports in My.Scouting are generated on data stored in year long ranges. The year to be selected is indicated **after** the "Run" button is selected.

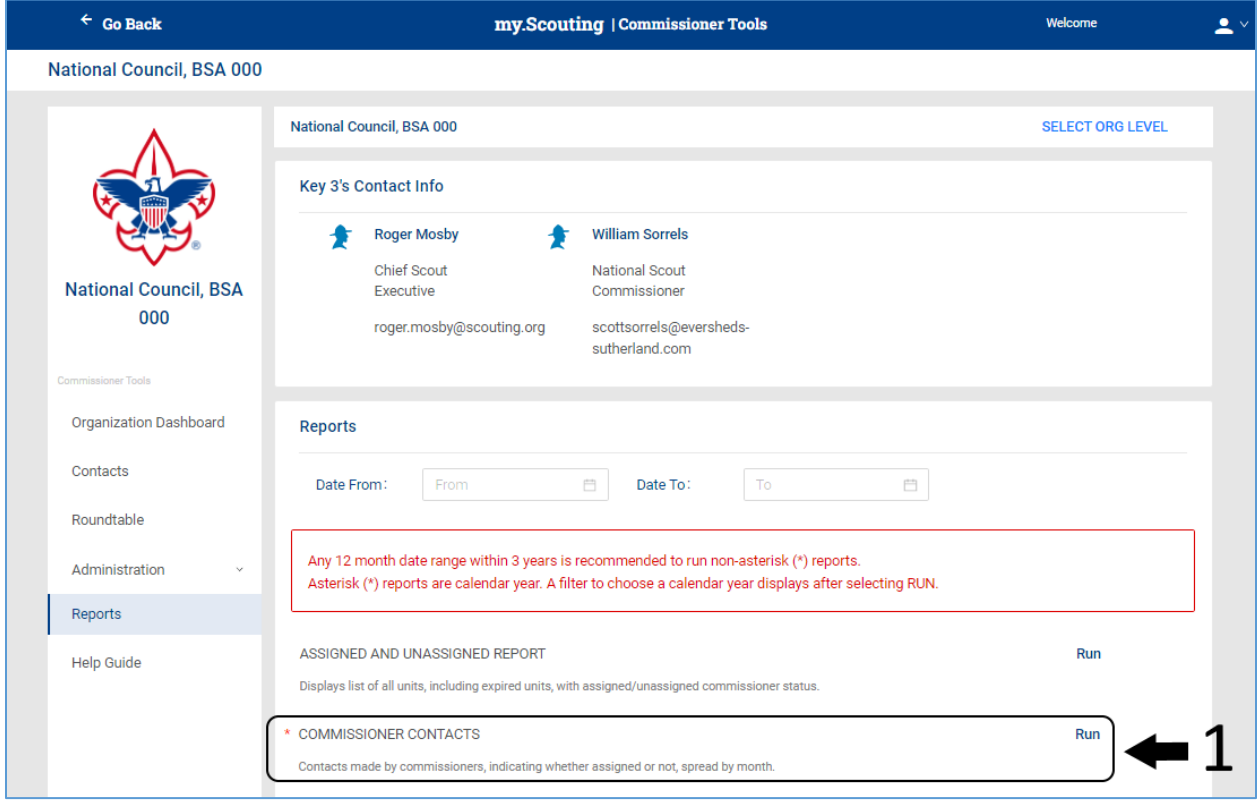

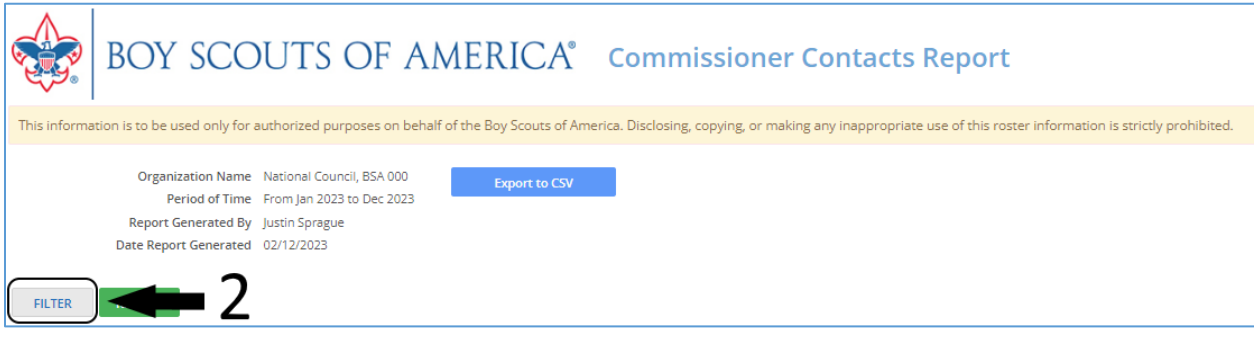

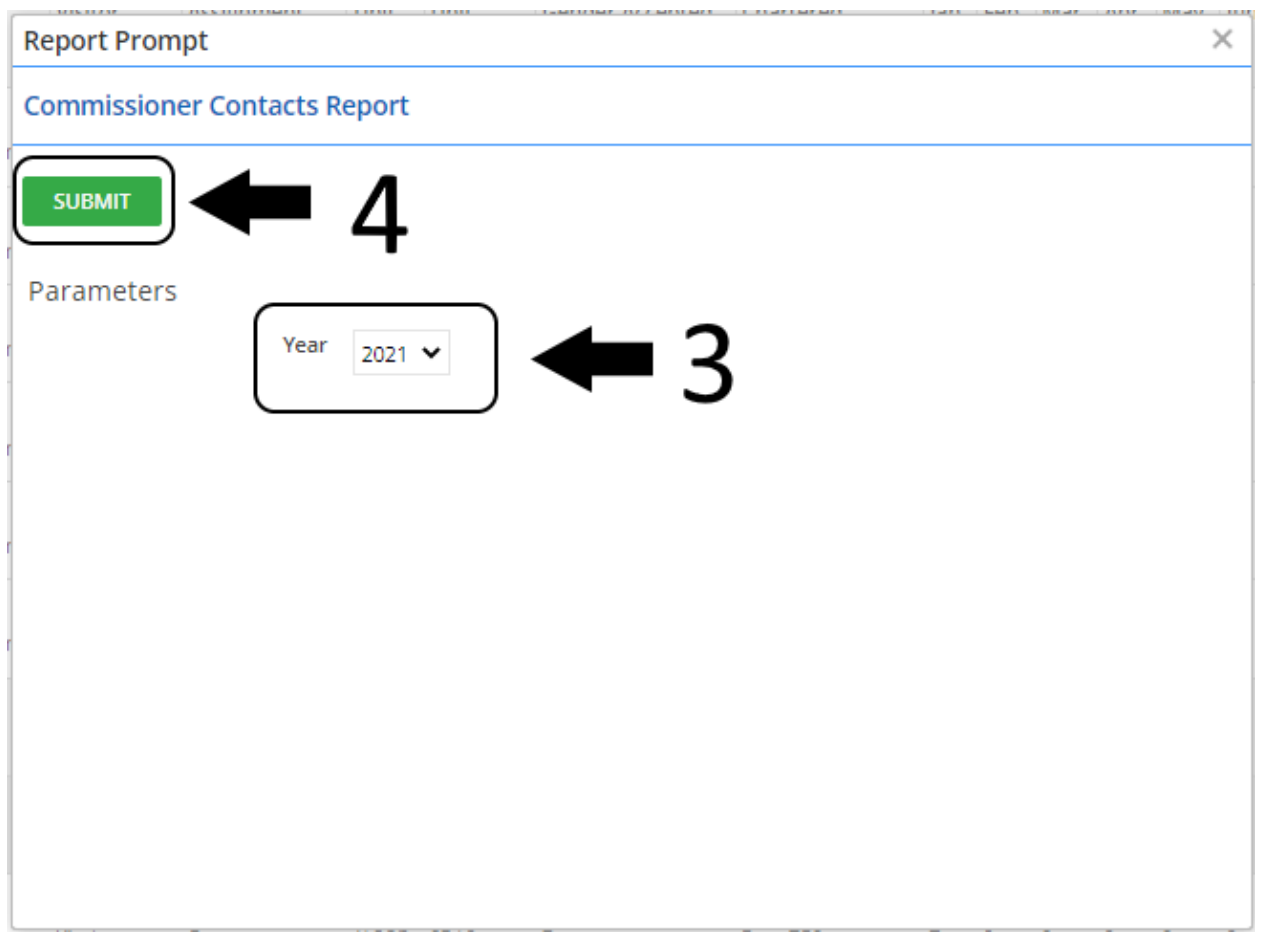

In the above screenshots from My.Scouting, a user will:

- 1. Run the selected report
- 2. Select filter to set the range of data to view
- 3. Select the year of data to view
- 4. Press Submit to run the report

When the report is generated, the data will reflect the year selected by the user.